# **SISTEMA HIPERMEDIA EDUCATIVA PARA APOYAR EL APRENDIZAJE COLABORATIVO EN LA INSTITUCIÓN EDUCATIVA COMFACOR "JAIME EXBRAYAT"**

**CARLOS ESPINOSA LUIS JIMENEZ LAZA**

**Trabajo de grado para optar al título de Licenciado en Informática y Medios Audiovisuales**

> **Director Mag. DANIEL SALAS ALVAREZ**

**UNIVERSIDAD DE CÓRDOBA FACULTAD DE EDUCACIÓN MONTERÍA 2005**

# **SISTEMA HIPERMEDIA EDUCATIVA PARA APOYAR EL APRENDIZAJE COLABORATIVO EN LA INSTITUCIÓN EDUCATIVA COMFACOR "JAIME EXBRAYAT"**

**CARLOS ESPINOSA LUIS JIMENEZ LAZA**

**Trabajo de grado para optar al título de Licenciado en Informática y Medios Audiovisuales**

> **UNIVERSIDAD DE CÓRDOBA FACULTAD DE EDUCACIÓN MONTERÍA 2005**

## **AGRADECIMIENTOS**

Los autores expresamos nuestros agradecimientos a:

Mag. Daniel Salas Álvarez, asesor del proyecto de investigación, por cedernos su conocimiento y contribuir con la realización exitosa de es trabajo.

**Carlos Espinosa, Luís Jiménez y Milena Jaraba**

NOTA DE ACEPTACIÓN

Presidente del jurado

Jurado

 **Jurado**

Montería, 12 de Noviembre de 2005

# **TABLA DE CONTENIDOS**

# **Pág**

## INTRODUCCIÓN

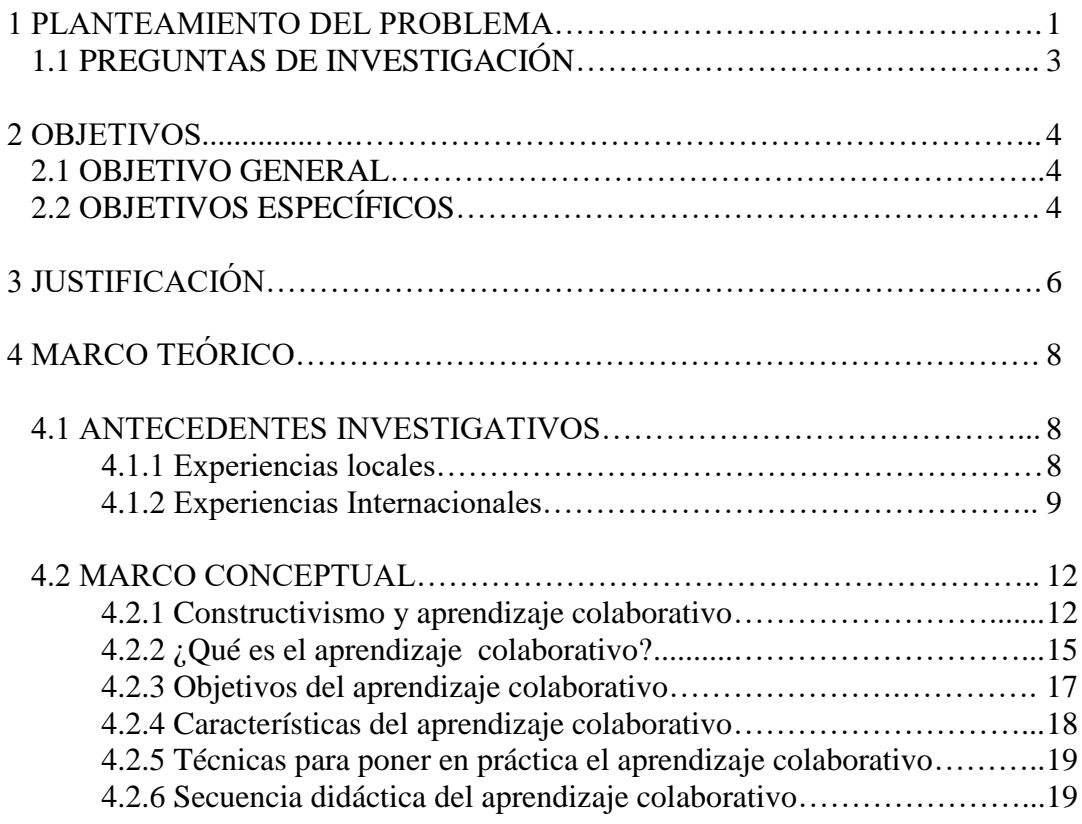

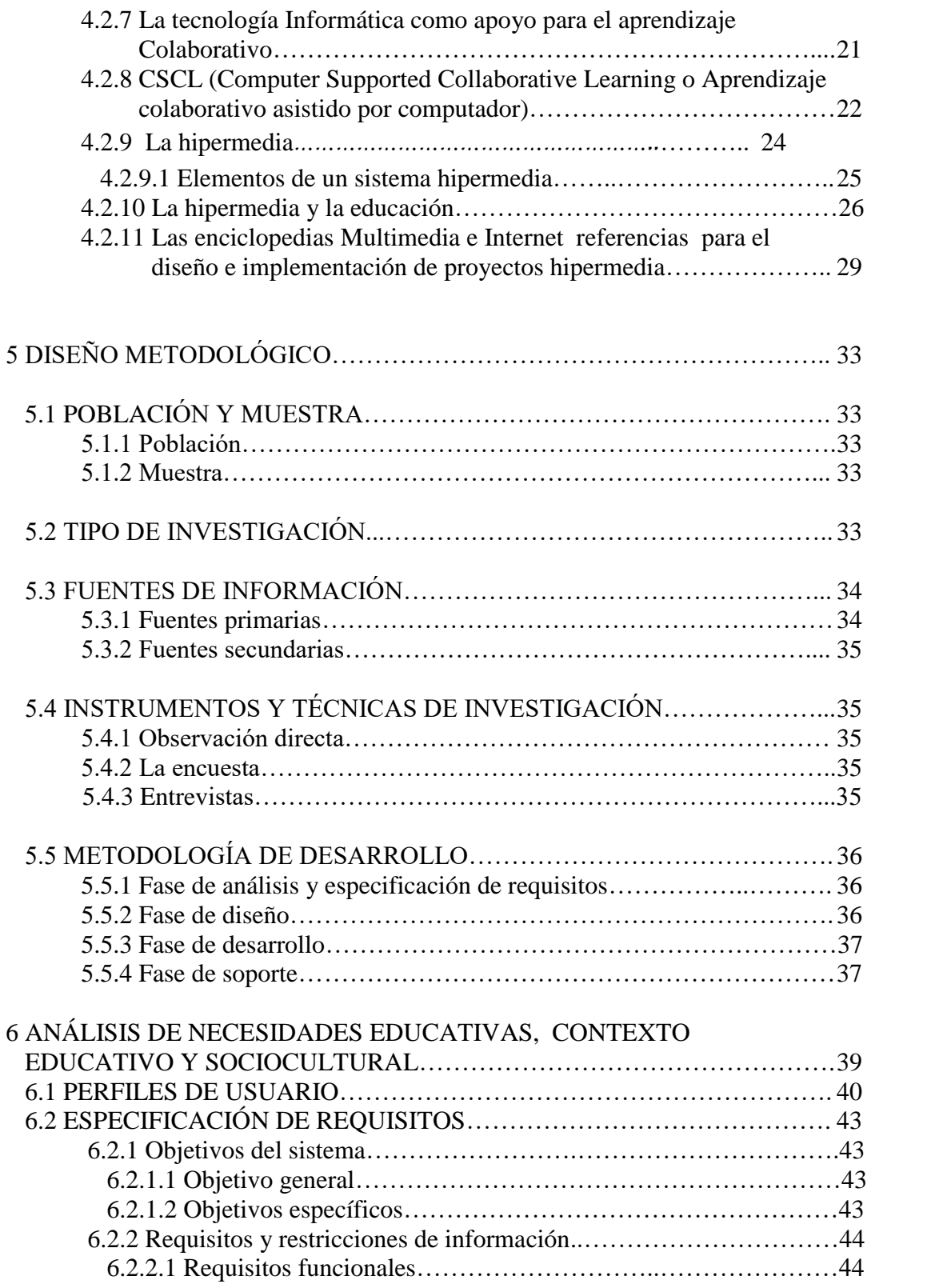

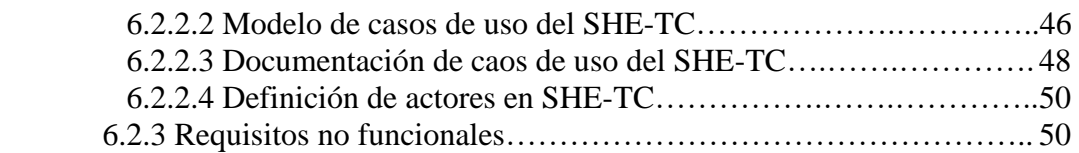

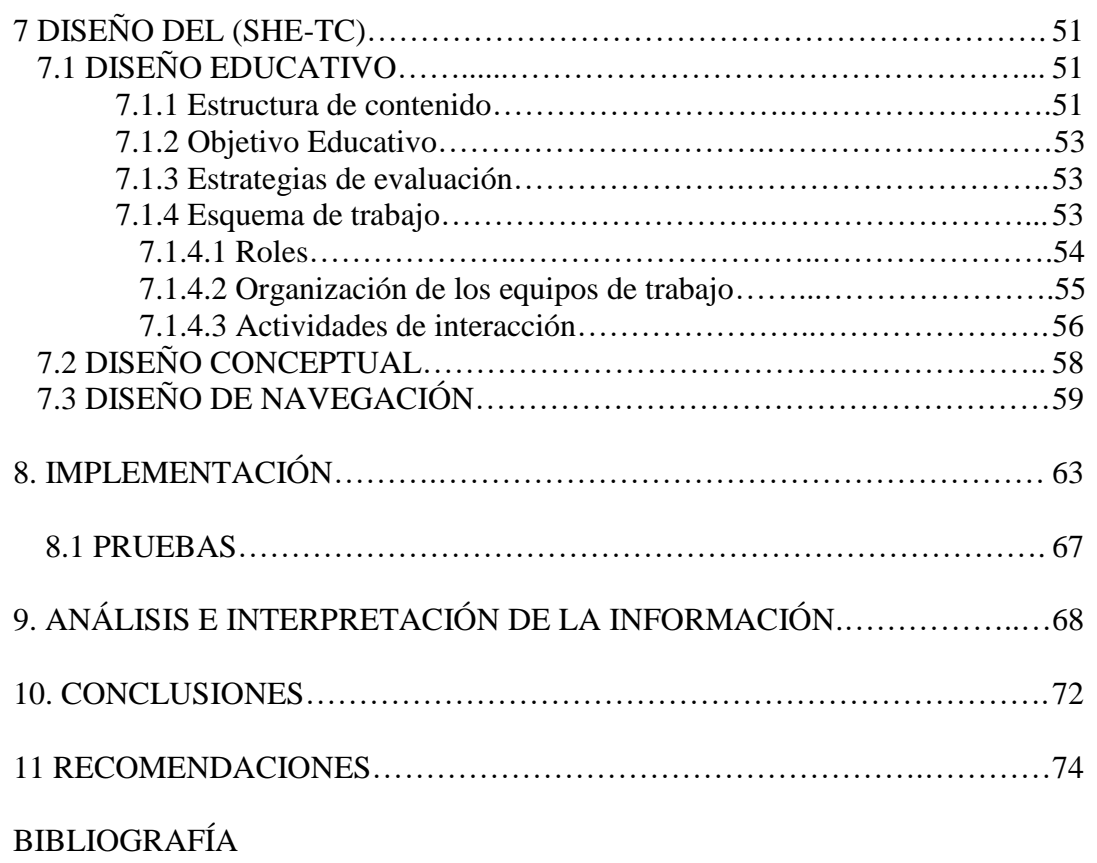

ANEXOS

# **ÍNDICE DE TABLAS**

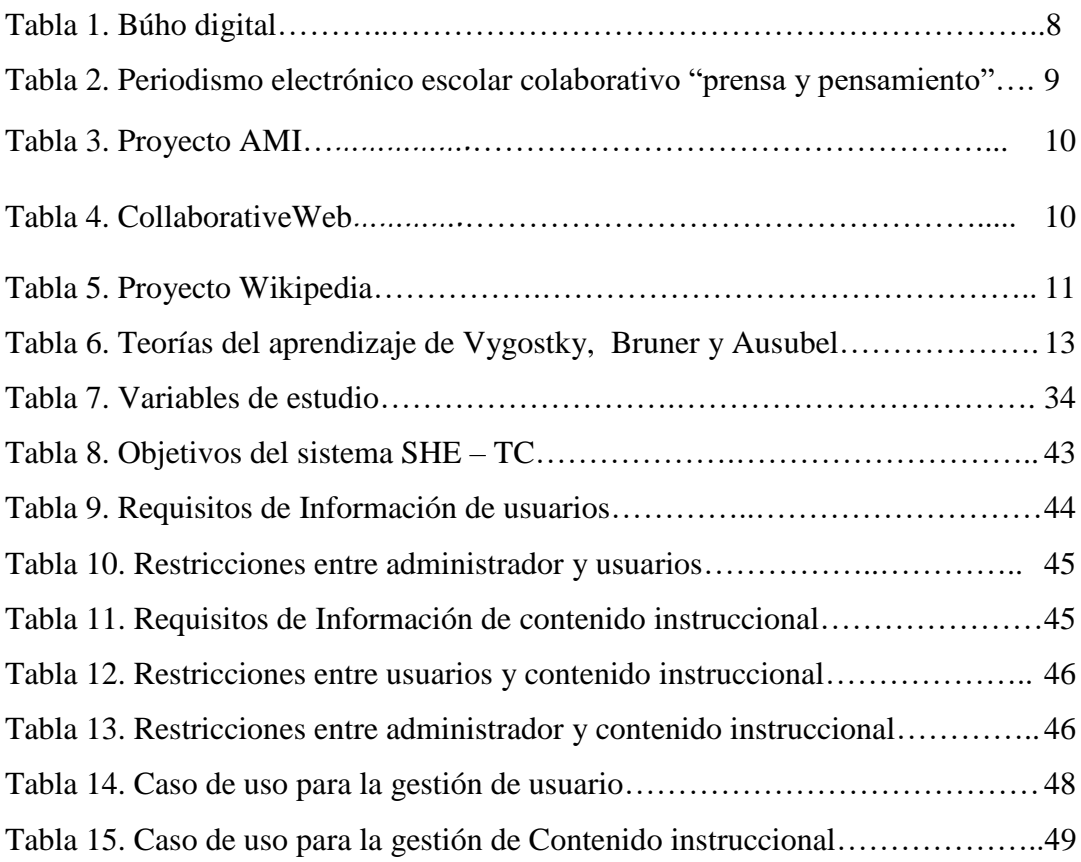

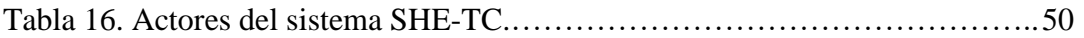

# **ÍNDICE DE FIGURAS**

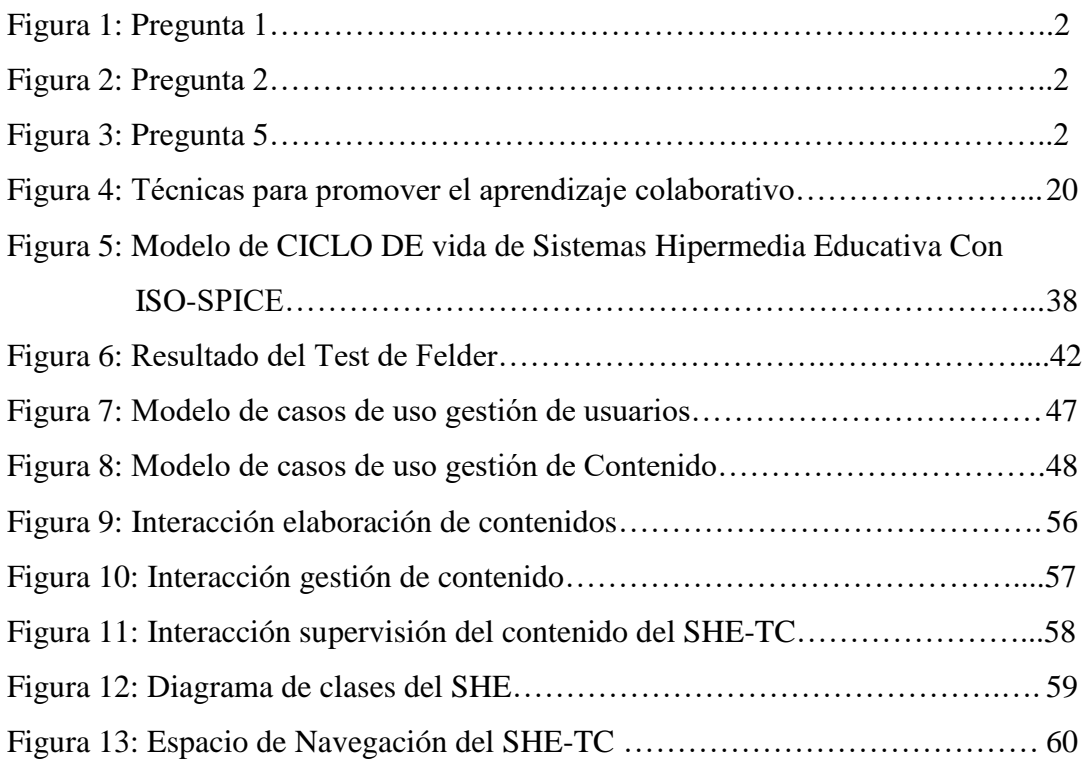

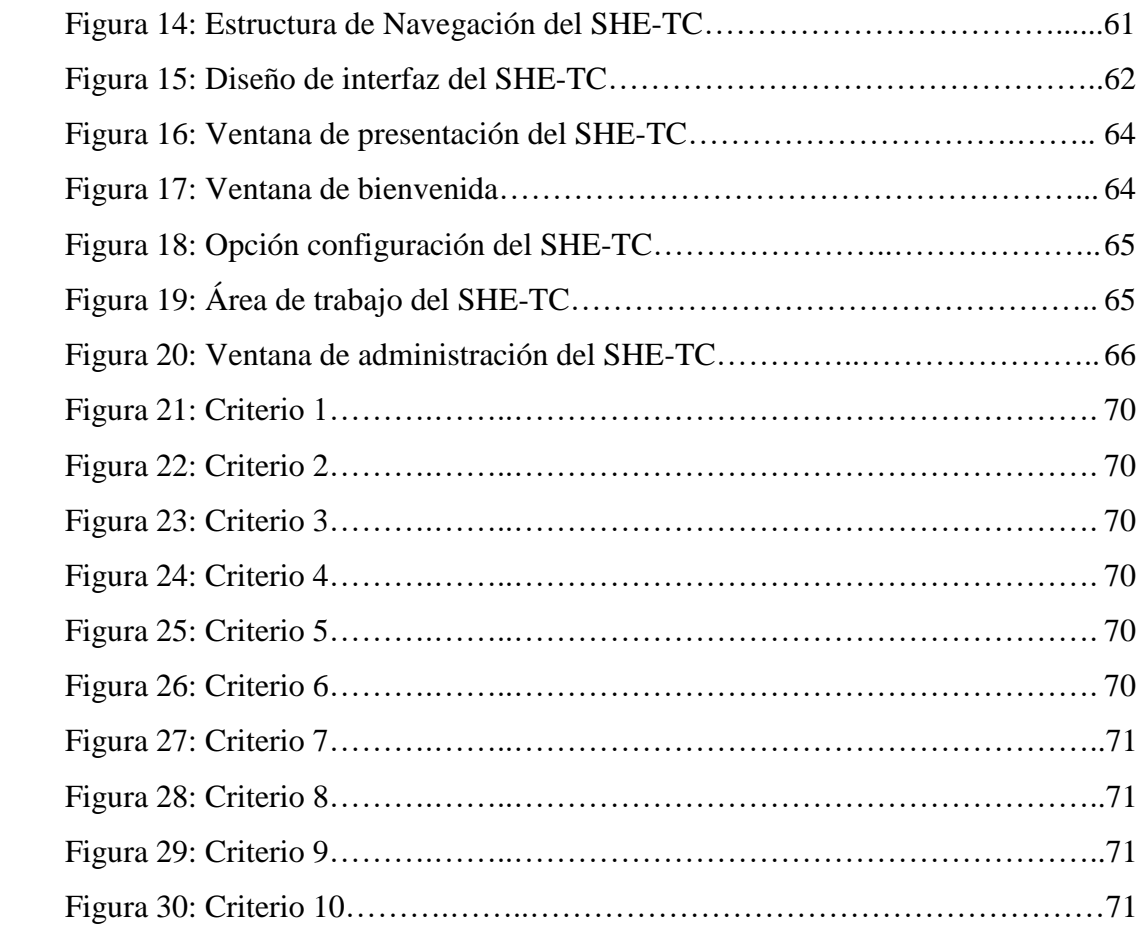

## **INTRODUCCIÓN**

Los avances en las tecnologías de la información y la comunicación (TICs) han hecho que sea posible la aparición de nuevas formas de enseñanza, entre ellas se destaca el enfoque denominado "Aprendizaje Colaborativo Asistido por Ordenador" (CSCL), en el cual las actividades académicas se encuentran cualitativamente mejor planteadas que los esquemas de organización tradicional, dado que proporcionan una intervención entre los estudiantes participantes a tres niveles: colaboración, coordinación y comunicación

En este sentido, la presente investigación se ha propuesto el estudio de las posibilidades que ofrece este tipo de aprendizaje, a través de la construcción e implementación de un Sistema Hipermedia Educativa de trabajo colaborativo (SHE-TC), el cual ha sido implantado en los alumnos del grado 5A del área de Tecnología e Informática de la Institución Educativa Comfacor "Jaime Exbrayat.

De igual forma se ha estipulado:

 La valoración de los participantes en la experiencia de aprendizaje respecto al desempeño de la herramienta que utilizan.

 La verificación de los requerimientos de la herramienta a partir del modelo teórico que fundamenta su diseño y la situación de aprendizaje que le preceden.

En este último punto, se ha fijado como modelo teórico los lineamientos expuestos por el Modelo de Ciclo de Vida de Sistemas Hipermedia Educativa con ISO SPICE (**MCV-SHE**).

Para validar los resultados proporcionados por esta herramienta, se ha seleccionado un diseño investigativo cualitativo de corte observacional. Los resultados obtenidos a través de las diferentes pruebas han demostrado que el sistema es útil, para favorecer el aprendizaje colaborativo.

A continuación se presentan el estudio realizado y los avances alcanzados.

# **BIBLIOGRAFÍA**

**[18]** ABAD DOMINGO, Alfredo. Redes de Área Local. Mc Graw Hill. Madrid, 2001.

**[19]** Ibíd. Pág. .**[13]**

**[2] Ausubel, D. Novak, J. & Hanesian, H.** Psicología educativa. Un punto de vista cognoscitivo. (4ª reimpresión), México, Trillas.

**[12] BAEZA BISCHOFFSHAUSEN Paz y Otros**. Aprendizaje Colaborativo Asistido por Computador: La Esencia Interactiva. Contexto Educativo, Número 2 - Diciembre 1999. http://contextoeducativo.com.ar/1999/12/nota-8.htm

**[4] BAQUERO, Ricardo**. VYGOTSKI y el Aprendizaje Escolar. Segunda Edición. Aique. Buenos Aires, 1997.

**[3] Bruner, J. (1988)** Desarrollo cognitivo y educación. Barcelona, Morata, 1998.

**[6] CALZADILLA, María Eugenia**. Aprendizaje Colaborativo Y Tecnologías de la Información y la Comunicación. OEI-Revista Iberoamericana de Educación (ISSN: 1681 - 5653). http://www.campus-oei.org/revista/experiencias74.htm

**[17] COMES Douglas E.** El Libro de Internet. Segunda edición. Prentice Hall. México, 1998.

**[13] DIMITRIADIS Yannis, ASENSIO PÉREZ Juan I., GÓMEZ SÁNCHEZ Eduardo, Martínez Monés Alejandra, Bote Lorenzo Miguel L., VEGA GORGOJO Guillermo** Middleware Para Cscl: Marco De Componentes Software Y Apoyo De Tecnología Gris. ETSI de Telecomunicación, Universidad de Valladolid

**[8]** Dirección de Investigación y Desarrollo Educativo Vicerrectoría Académica, Instituto Tecnológico de Estudios Superiores de Monterrey. ¿QUÉ ES EL APRENDIZAJE COLABORATIVO?.

http://www.cca.org.mx/dds/cursos/competenciaswebtec/modulo\_5/

**[9] Panitz, T., and Panitz, P.,** (1998). Encouraging the Use of Collaborative Learning in Higher Education. In J.J. Forest (ed.) Issues Facing International Education, June, 1998, NY, NY

**[10]** Ibíd. Pág. .**[8]**

**[11]** Ídem.

**[14] SALAS Daniel, PEÑA Pierre Y BULA Harold.** Ingeniería Hipermedia Educativa. ISBN 958-9244-06-8. Universidad de Córdoba. 2005

**[15]** Idem.

**[16] SALINAS IBAÑEZ Jesús**. HIPERTEXTO E HIPERMEDIA EN LA ENSEÑANZA UNIVERSITARIA. Universidad de las Islas Baleares. http://www.sav.us.es/pixelbit/articulos/n1/n1art/art13.htm

**[1] VERGARA Vanner, WADNIPAR Dalia, CASTILLO Luis.**  Aprendizaje colaborativo con soporte informático en el diseño e implementación del periódico electrónico institucional "Búho Digital" para favorecer el área de tecnología e informática del grado XI – 2 de la Institución Educativa Policarpa Salavarrieta. Montería. 2004

**[5] VYGOTSKI, Lev Semionovich**. El Desarrollo de los Procesos Psicologicos Superiores. Grijalbo. Madrid, 1979.

**[7] ZAÑARTU CORREA, Luz María**. Aprendizaje colaborativo: una nueva forma de Diálogo Interpersonal y en Red. Contexto Educativo. Número 28 - Año V, 2000. http://contextoeducativo.com.ar/index.htm.

# **ANEXOS**

## **ANEXO A**

# **INSTITUCIÓN EDUCATIVA COMFACOR "JAIME EXBRAYAT" ENCUESTA APLICADA A ESTUDIANTES**

**Objetivo:** Recoger información que permita evaluar el conocimiento que poseen los estudiantes del grado 5A del área de Tecnología e Informática sobre el aprendizaje colaborativo.

**Instrucciones:** a continuación encontrarás una serie de preguntas que deseamos respondas de manera sincera y precisa.

Marque con una **X** la casilla correspondiente con tu elección.

## **CUESTINARIO**

## **A. Experiencias con el aprendizaje colaborativo.**

1. ¿El término trabajo colaborativo, le es familiar?

 $Si( )$  $Nof$ ) 2. En el área de Tecnología e Informática, ¿reciben los estudiantes orientaciones relacionadas con el aprendizaje colaborativo?

 $Si( )$  $Nof$ )

3. ¿Ha realizado algún proyecto en donde se involucre el uso de la Tecnología Informática?

Si ( ) No( )

4. ¿Participan los estudiantes de las soluciones de problemas a través del uso de la Tecnología Informática?

Mucho( ) Poco ( ) Nada ( )

5. ¿Proponen los estudiantes la realización de actividades en donde se involucre el uso de la Tecnología Informática en actividades colaborativas?

Siempre ( ) A veces ( ) Nunca ( )

### **B. Estrategias metodológicas**

7. ¿Esta de acuerdo con la forma en la que el docente desarrolla el área de Tecnología e Informática?

 $Si( )$  $N\sigma($ 

8. ¿Las actividades realizadas en el área de Tecnología e Informática, te han permitido mejorar el conocimiento y las habilidades en el uso de la tecnología?

 $Si( )$  $N\sigma$ ()

9. ¿Te gustaría desarrollar algún proyecto con la ayuda del computador en el área de tecnología e Informática?

 $Si( )$  $N\sigma$ ( )

Gracias por tu aporte.

**ANEXO B**

**ENCUESTA A PROFESORES**

**Objetivo:** Recolectar información que permita identificar y evaluar las estrategias pedagógicas que implementa el docente para desarrollar el área de Tecnología e Informática.

Marque con una (X) la(s) opción(es) que considere adecuada, podrá seleccionar más de una según la situación.

1 ¿Qué profesión tiene usted?

- a) Ingeniero
- b) Licenciado
- c) Abogado
- d) Diseñador Grafico
- e) Psicólogo
- f) Otro (cual)

2. ¿si su profesión es distinta a licenciado que información ha tenido en pedagogía?

- a) Curso de actualización
- b) Diplomados
- c) Especialización
- d) Maestría
- e) Doctorado

3. ¿Cuántos años de experiencia en educación básica tiene usted?

a) Menor de un (1) año

- b) 1 y 2 años
- c) Mas de dos años

4. ¿Qué tipo de vinculación tiene con la institución?

- a) Catedrático
- b) Ocasional
- c) Tiempo completo
- d) Investigador
- e) Profesor invitado

5. ¿En que tema o temas considera usted que los estudiantes tienen mayores

dificultades en su proceso de aprendizaje?

\_\_\_\_\_\_\_\_\_\_\_\_\_\_\_\_\_\_\_\_\_\_\_\_\_\_\_\_\_\_\_\_\_\_\_\_\_\_\_\_\_\_\_\_\_\_\_\_\_\_\_\_\_\_\_\_\_\_\_\_\_\_\_\_\_\_\_\_\_\_\_\_\_\_\_\_\_\_\_\_\_\_\_\_\_\_\_\_\_\_\_\_\_\_\_\_ \_\_\_\_\_\_\_\_\_\_\_\_\_\_\_\_\_\_\_\_\_\_\_\_\_\_\_\_\_\_\_\_\_\_\_\_\_\_\_\_\_\_\_\_\_\_\_\_\_\_\_\_\_\_\_\_\_\_\_\_\_\_\_\_\_\_\_\_\_\_\_\_\_\_\_\_\_\_\_\_\_\_\_\_\_\_\_\_\_\_\_\_\_\_\_\_ \_\_\_\_\_\_\_\_\_\_\_\_\_\_\_\_\_\_\_\_\_\_\_\_\_\_\_\_\_\_\_\_\_\_\_\_\_\_\_\_\_\_\_\_\_\_\_\_\_\_\_\_\_\_\_\_\_\_\_\_\_\_\_\_\_\_\_\_\_\_\_\_\_\_\_\_\_\_\_\_\_\_\_\_\_\_\_\_

6. ¿Cómo considera usted que se puede ayudar a mejorar el proceso de aprendizaje de sus estudiantes?

- a) Aplicando una nueva metodología
- b) Desarrollando estrategias pedagógicas innovadoras
- c) Utilizando nuevos recursos didácticos
- d) Motivando a los estudiantes

7. ¿La asignatura que usted orienta es?

- a. Teoría
- b. Practica
- c. Teórico-practico

## 8. ¿Qué tipo(s) de estrategias(s) pedagógica(s) utiliza en el aula?

- a. Trabajo colaborativo
- b. Ejercitación individual del tema
- c. Mesa redonda
- d. Todas las anteriores
- e. Otras ¿Cuál? \_\_\_\_\_\_\_\_\_\_\_\_\_\_\_\_\_\_\_\_\_\_\_\_\_\_\_\_\_\_\_\_\_\_\_\_\_\_\_\_\_\_\_\_\_\_\_\_\_\_\_\_\_\_\_\_\_\_\_

9. ¿Qué tipo de recurso utiliza con frecuencia en su clase?

- a. Video
- b. Retroproyector
- c. Filminas
- d. Video beam
- e. Software educativo
- f. Otros ¿Cuál? \_\_\_\_\_\_\_\_\_\_\_\_\_\_\_\_\_\_\_\_\_\_\_\_\_\_\_\_\_\_\_\_\_\_\_\_\_\_\_\_\_\_\_\_\_\_\_\_\_\_\_\_\_\_\_\_\_\_\_

10. ¿Si usa software educativo? Especifique:

- a. Nombre del software\_\_\_\_\_\_\_\_\_\_\_\_\_\_\_\_\_\_\_\_\_\_\_\_\_\_\_\_\_\_\_\_\_\_\_\_\_\_\_\_\_\_\_\_\_\_\_\_\_\_\_\_\_
- b. Bajo que sistema operativo funciona\_\_\_\_\_\_\_\_\_\_\_\_\_\_\_\_\_\_\_\_\_\_\_\_\_\_\_\_\_\_\_\_\_\_\_\_\_\_
- c. Tiempo de uso\_\_\_\_\_\_\_\_\_\_\_\_\_\_\_\_\_\_\_\_\_\_\_\_\_\_\_\_\_\_\_\_\_\_\_\_\_\_\_\_\_\_\_\_\_\_\_\_\_\_\_\_\_\_\_\_\_\_\_\_

11. ¿Considera que el uso del software educativo ha ayudado a mejorar el proceso de aprendizaje de los alumnos?

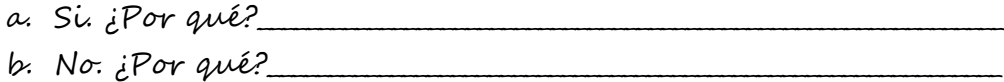

Nombres: Apellidox.

TEST DE ESTILOS DE APRENDIZAJE DE FELDER

ANEXO C

- 1. Entiendo algo de una mejor manera luego de que yo: a. Lo pruebo b. Lo pienso
- 2. Me gustaría ser considerado como:
	- a. Realista
	- b. Innovativo.
- 3. Cuando pienso en lo que hice ayer, estoy impulsado a hacer:
	- a. Un dibujo
	- b. Un escrito.
- 4. Yo entiendo a:
	- a. Entender los detalles de un tema pero puede ser confuso sobre su estructura
		- completa.
	- b. Entender la estructura completa pero puede ser confusa en los detalles.
- 5. Cuando estoy aprendiendo algo nuevo, ello me ayuda a: a. Hablar acerca de ello.
	- b. Pensar acerca de ello.
- 6. Si yo fuera profesor, me gustaría enseñar un curso:
	- a. Que trate sobre hechos y situaciones de la vida real
	- b. Que trate con ideas y teorías

#### 7. Prefiero obtener información nueva en:

- a. Dibujo, diagramas, gráficos o mapas.
- b. Orientaciones escritas o información verbal.

8. Cuando entiendo:

- a. Todas las partes, entiendo el todo como uno.
- b. El todo, entiendo como las partes se relacionan.

9. En un grupo de estudio que trabaja sobre un material difícil, me gusta más:

- a. Sobresalir y contribuir con ideas.
- b. Esperar y escuchar.
- 10. Par mi es más difícil:
	- a. Aprender hechos.
	- b. Aprender conceptos
- 11. En un libro con muchos dibujos y gráficas, me gusta:
	- a. Observar los dibujos y gráficas cuidadosamente
	- b. Enfocarme en el texto escrito.

#### 12. Cuando soluciono problemas de matemáticas:

- a. Normalmente trabajo con mi manera de obtener las soluciones paso a
	- paso.
- b. A menudo observo las soluciones pero tengo que detenerme a pensar en

los pasos para obtenerlas

- 13. En las clases que he tomado:
	- a. Normalmente he tenido que conocer a muchos de los estudiantes.
	- b. Rara vez he tenido que conocer a muchos de los estudiantes.
- 14. En los textos que no son de ficción, prefiero:
	- a. Algo que me enseñe nuevos hechos o me dice como hacer algo.
	- b. Algo que me da nuevas ideas para pensar sobre ello.
- 15. Me gusta los profesores:
- a. Que hacen varios diagramas en el tablero
- b. Que gastan mucho tiempo explicando.
- 16. Cuando estoy analizando una historia o una novela: a. Pienso sobre los incidentes y trato de colocarlos juntos para adivinar en

desenlace.

b. Conozco el desenlace sólo cuando finalizó la lectura y luego tengo que

regresar y encontrar los incidentes que lo demuestran.

- 17. Cuando me enfrento a un problema de tarea, me gusta más:
	- a. Comenzar a trabajar en la solución inmediatamente.
	- b. Tratar de entender el problema primero.
- 18. Prefiero la idea de:
	- a. Certeza. b. Teoría.
- 19. Recuerdo mejor:
	- a. Lo que veo. b. Lo que escucho

20. Par mi es más importante que un instructor:

a. Marque el material de clases en pasos secuenciales bien claro.

b. Me de una visión global y relacione el material de clase con otras tareas.

21. Prefiero estudiar:

- a. En un grupo de estudio. b. Sólo.
- 22. Me gusta que me consideren como:
- a. Cuidadoso sobre los detalles de mi trabajo.
- b. Creativo como hago mi trabajo.
- 23. Cuando tengo la dirección de un nuevo lugar, yo prefiero:
	- a. Un mapa
	- b. Instrucción escrita.

#### 24. Yo aprendo:

- a. A un paso bastante regular. Si estudio duro "Lo conseguiré"·
- b. De manera intermitente. Estaré totalmente confuso y luego repentinamente todo "se relaciona".

#### 25. Me gusta primero:

- a. Hacer las cosas
- b. Pensar acerca de cómo voy hacerlas.
- 26. Cuando leo por entretenimiento, me gusta que los escritores:
	- a. Digan claramente lo que quieren expresar.
	- b. Digan cosas de maneras creativas e interesantes
- 27. Cuando veo un diagrama o boceto en clases, me gusta más recordar: a. El dibujo
	- b. Lo que el instructor dijo acerca de el.
- 28. Cuando considero un paquete de información, me gusta más:
	- a. Enfocar en los detalles y olvidar la visión general.
	- b. Tratar de entender la visión general antes de entrar en detalles.

#### 29. Recuerdo más fácilmente:

- a. Algo que he hecho
- b. Algo que he pensado mucho.
- 30. Cuando tengo que realizar algún trabajo, yo prefiero:

a. Especializar una manera de hacerlo.

b. Empezar con nuevas formas de hacerlo.

- 31. Cuando alguien me muestra datos, yo prefiero:
	- a. Diagramas o gráficos.
	- b. Texto resumiendo los resultados.

32. Cuando escribo un artículo, me gusta más:

a. Trabajar en (Pensar sobre o escribir) el principio del articulo e

ir

progresando

b. Trabajar en (Pensar sobre o escribir) diferentes partes del

articulo y

luego ordenarlas.

33. Cuando tengo que trabajar en un nuevo proyecto en grupo, primero quiero:

a. Tener "lluvia de ideas del grupo" donde cada uno contribuye con ideas.

b. Lanzar ideas individualmente y luego reunirme en grupo para comparar

ideas.

34. Considero que es un gran elogio llamar a alguien:

a. Sensible.

b. Imaginativo.

35. Cuando conozco gente en una fiesta, degusta recordar más:

a. Cómo lucia.

b. Qué dijeron sobre ellos mismos

36. Cuando estoy aprendiendo en una nueva tarea, yo prefiero: a. Mantener enfocado el área, aprendiendo tanto cómo pueda de ella.

b. Tratar de hacer conexión entre el área y otras áreas relacionadas.

- 37. Me gusta más que me consideren como:
	- a. Expresivo.
	- b. Reservado.
- 38. Prefiero los recursos que enfatizan:
	- a. El material concreto (hechos, datos)
	- b. Material abstracto (conceptos, teorías).
- 39. Cómo entretenimiento, a mí me gusta:
	- a. Ver televisión.
	- b. Leer un libro
- 40. Algunos profesores comienzan sus lecciones con un vistazo: de lo que cubrirán. Tales intervenciones son:
	- a. De algún modo provechoso para mí.
	- b. Muy provechosa para mi.

41. La idea de hacer trabajo en grupo, con una calificación para todo el grupo:

- a. Me atrae.
- b. No me atrae

42. Cuando estoy haciendo cálculos extensos:

a. Tiendo a repetir todos mis pasos y verificar mi trabajo

- cuidadosamente.
	- b. Encuentro la verificación de mi trabajo muy tediosa y tengo que esforzarme para hacerlo.

43. Tiendo a recordar los lugares cuando he estado:

- a. Fácilmente y exactamente ubicado.
- b. Con dificultad y sin muchos detalles.

44. Cuando soluciono problemas en grupo, me gusta más:

a. Pensar en los pasos de proceso de solución. b. Pensar en las posibles consecuencias o aplicaciones de la solución en un

amplio rango de áreas.

Gracias por su colaboración.

#### **HOJA DE RESPUESTA**

1. Ponga "1" en los espacios apropiados en la tabla de abajo (Ej. Si usted contestó "a" en la pregunta 3, ponga un "1" en la columna "a" para la pregunta 3).

2. Sume los "1" de cada columna y escriba los totales en los espacios indicados.

3. Para cada una de las cuatro dimensiones, substraiga el total más pequeño del más grande. Escriba la diferencia (1 al 11) y la letra (a o b) con el total más grande.

Por ejemplo, si sobre la dimensión Activo/Reflexivo que se señala con el titulo "ACTIVO/REFLEXIVO" usted obtuviera 4 "a" y 7 "b" en sus respuestas, escribiría "3b" en la línea del fondo que era bajo ese titulo (3  $= 7 - 4$ , y la "b" del total que era más grande de los dos.)

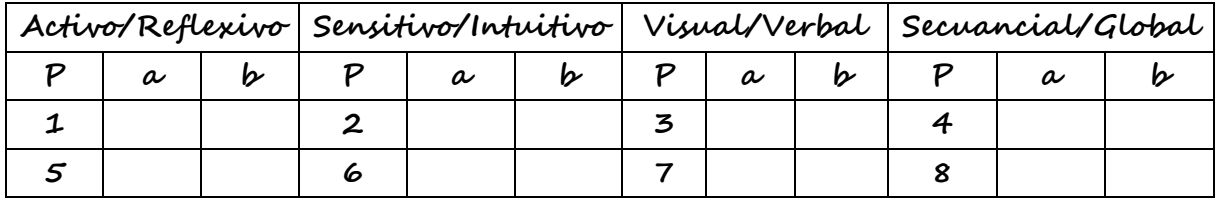

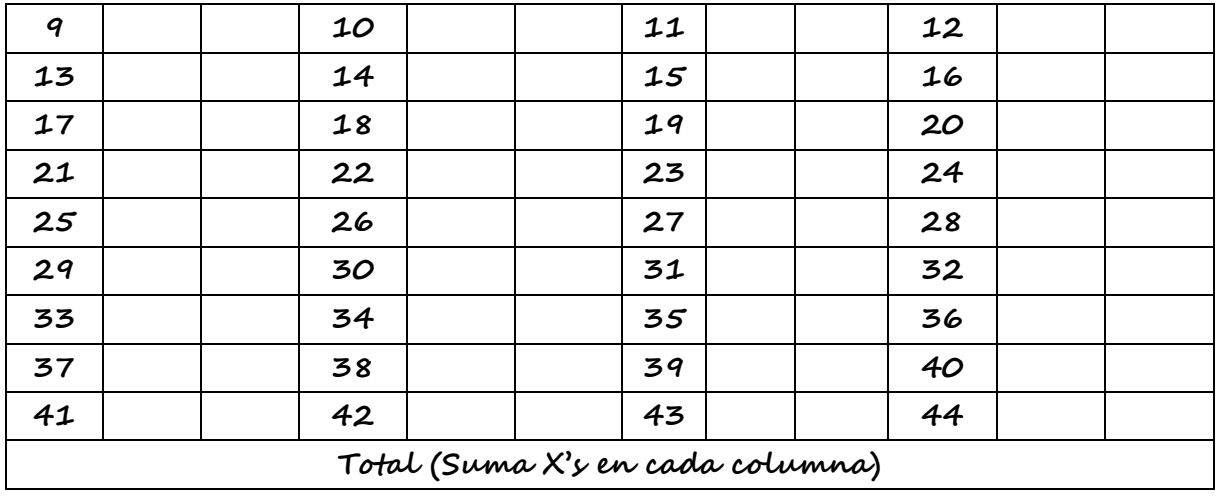

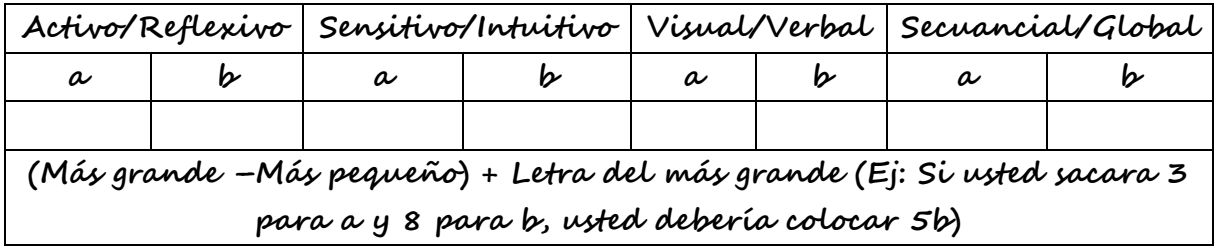

## **ANEXO D**

### **PLAN DE PRUEBA EN SHE PARA DESARROLLADORES**

**Responsable**

**Revisado por** 

**Lugar y fecha**

**Tiempo promedio de desarrollo de la prueba**

**Versión**

**PRUEBA DE CAJA BLANCA**

**- Procedimiento de la prueba**

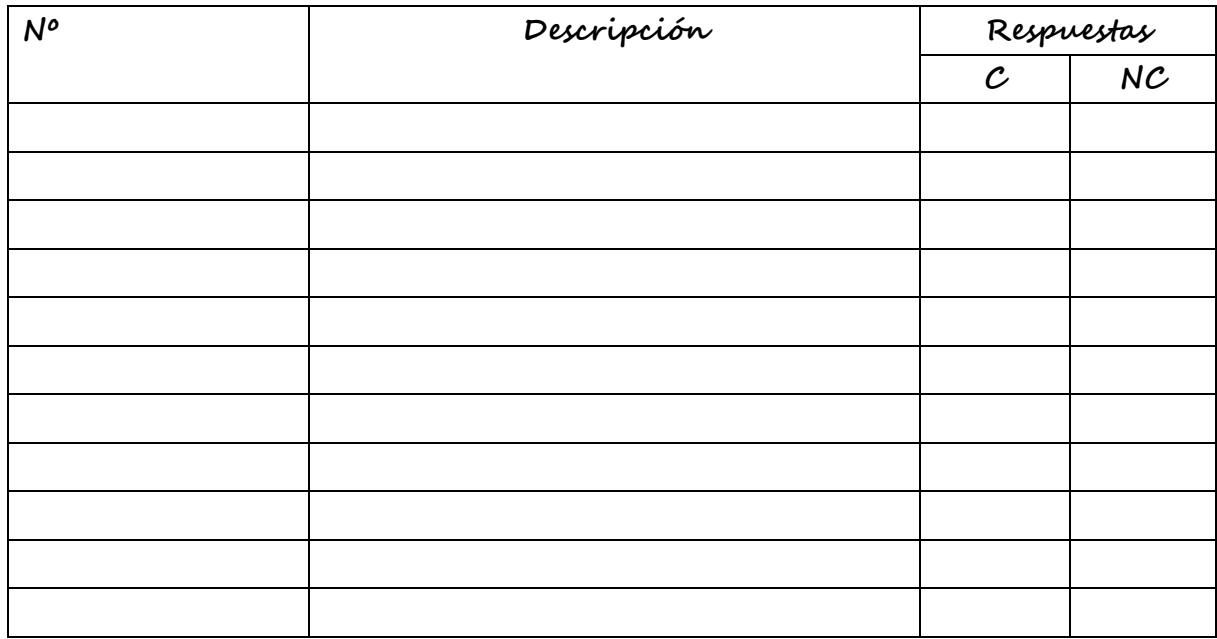

### **ANEXO E**

## **CRITERIOS PARA EVALUAR EL TRABAJO COLABORATIVO**

El siguiente instrumento contiene los criterios establecidos para evaluar el trabajo colaborativo efectuados por los estudiantes mediante la implementación del **SHE-TC:**

**Descripción del instrumento**: La tabla de trabajo donde se han colocado los criterios esta compuesta de la siguiente forma:

- **Primera columna**: Se hace una breve descripción del criterio para orientar la observación dentro del curso.
- **Segunda columna**: Espacio para indicar el grado de cumplimiento del criterio establecido, para esto este propósito se usará la graduación:
- **NP** : Deficiente.
- **MP** : Aceptable.
- **P** : Bueno.
- **S** : Satisfactorio.

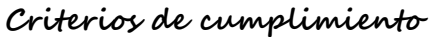

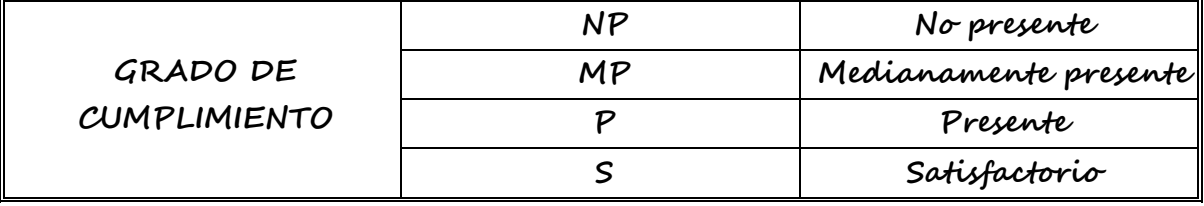

**Tercera columna**: Espacio para indicar las observaciones sobre

el apartado del curso, esto con el fin de mejorarlo.

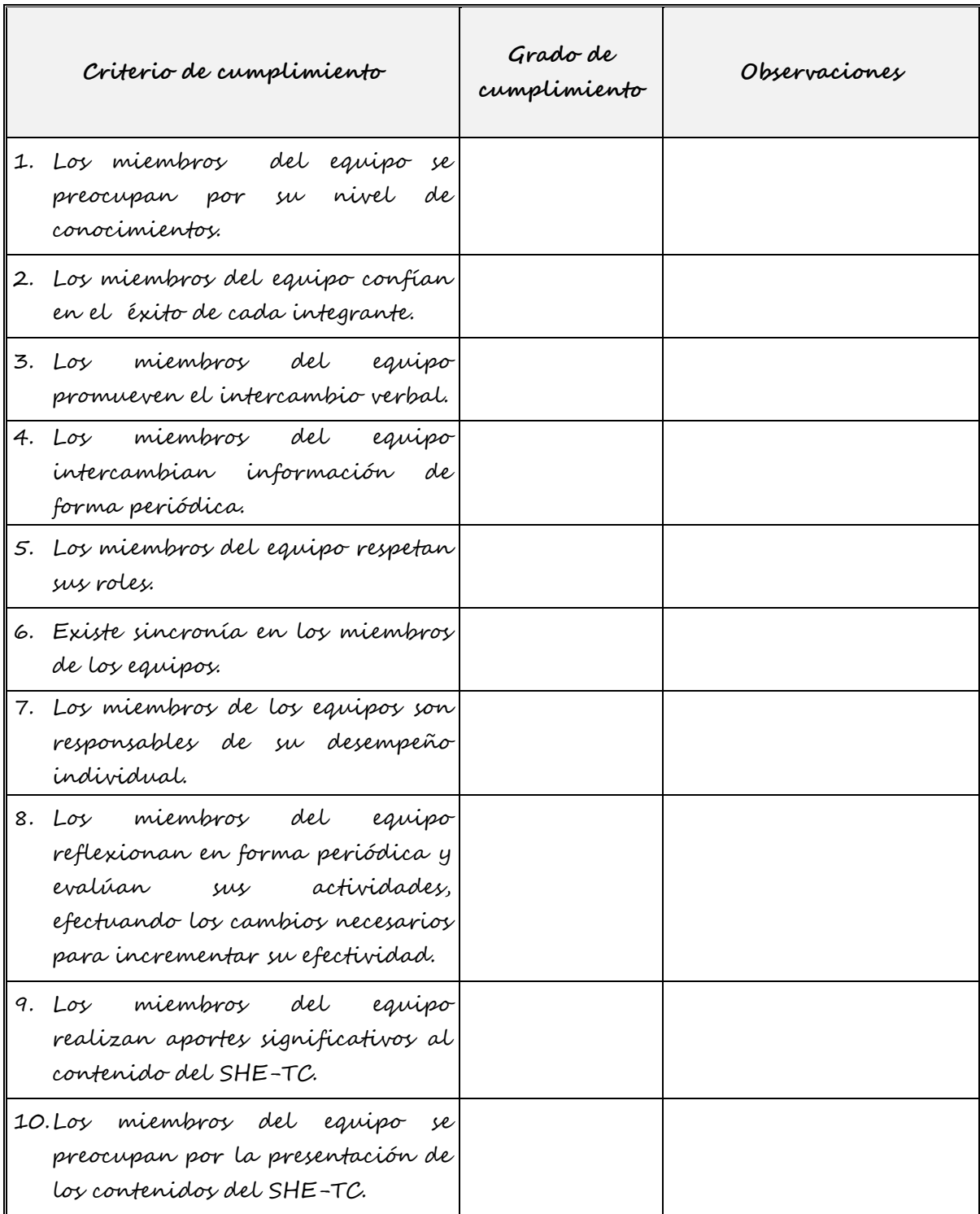

# **Criterios para evaluar el trabajo colaborativo**

## **ANEXO F**

#### **MANUAL DE USUARIO**

Aspectos básicos del SHE-TC

- **Idioma**: Español
- **Versión**: 1
- **Temas a los que atiende**: Trabajo colaborativo en la elaboración de contenido informático.
- **Nivel Educativo**: Primaria
- **Objetivo educativo:** "Crear un espacio para que los alumnos desarrollen trabajo colaborativo, a través de la democratización en la creación y el mantenimiento del contenido instruccional que hace parte del SHE-TC"

#### **Requerimientos de Hardware del SHE-TC**

- **Procesador**: Pentium III 600 MHz o superior | **RAM**: 64 **MB**
- **Multimedia**: Sí
- **Sistema operativo**: **Windows** 98, Me, XP
- **Espacio en disco**: 23 **MB**
- **Monitor**: VGA, Resolución 800 x 600 píxeles.
- **Tipo de software:** Groupware.

## **APLICACIÓN**

#### **1. INGRESO A SMALLBOOK**

El ingreso a la Smallbook se realiza a través de la pantalla de bienvenida de Smallbook (Figura 1), la cual requiere el ingreso de una "Contraseña" para los usuarios administrador y estudiante:

**Figura. 1. Ingreso a Smallbook.**

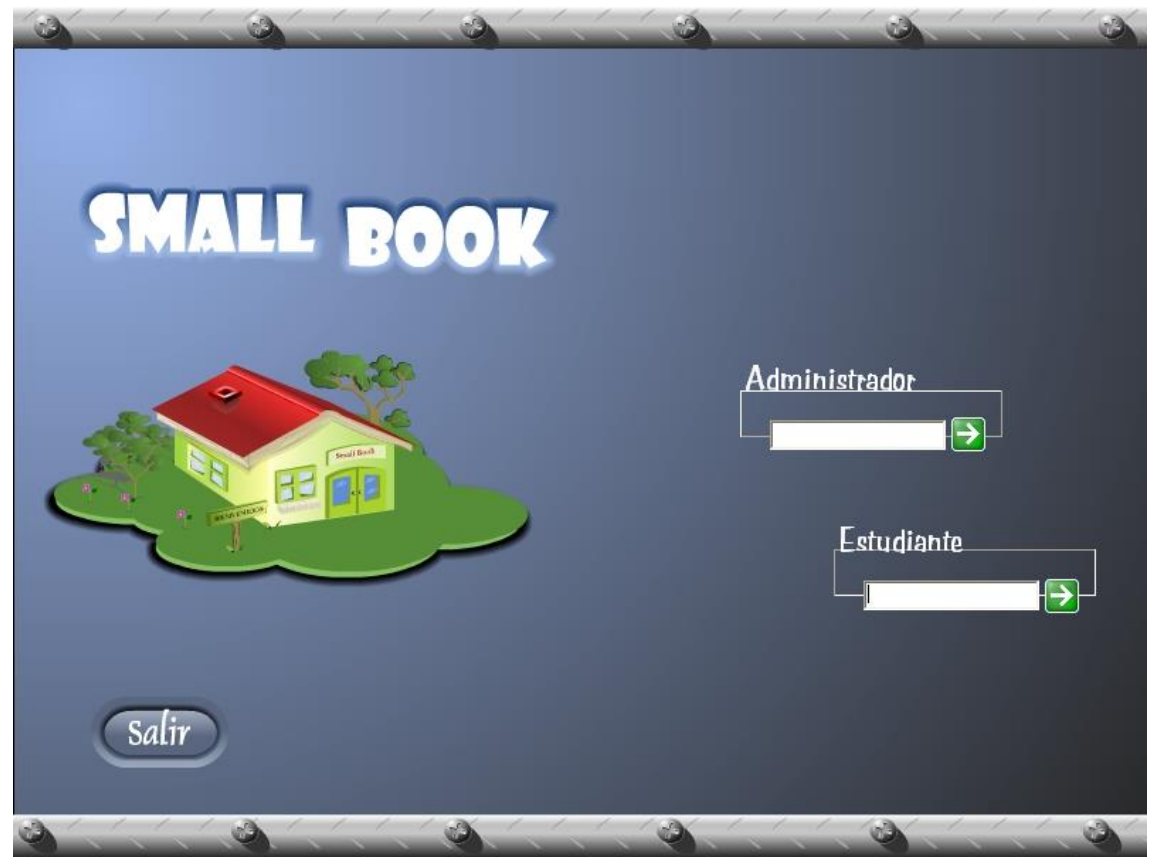

La "Contraseña" **SB2005MANAGER**, se emplea para ingresar por primera vez al sistema. Seleccionando la opción "Administrador", ubicada en la parte superior derecha de la ventana y luego de ingresar esta clave y presionar el botón Ingresar, el sistema muestra el área de trabajo de Smallbook (figura. 2):

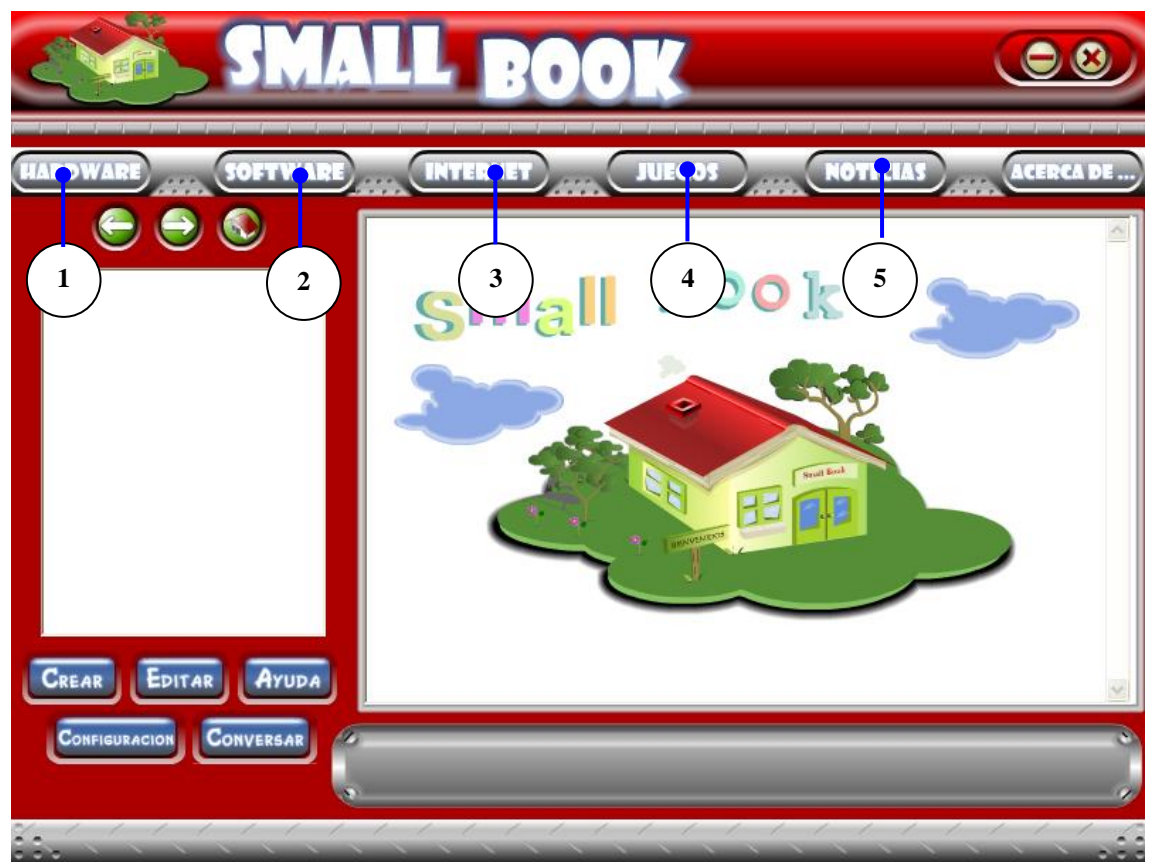

**Figura. 2. Área de trabajo de Smallbook.**

**Unidad Instruccional Hardware**: esta opción muestra el contenido referente a los diversos componentes físicos del computador. **1**

**Unidad Instruccional Software**: esta opción muestra el contenido referente a las dos categorías primarias de software, sistemas operativos y el software de aplicación. **2**

**Unidad Instruccional Internet**: esta opción muestra el contenido referente al concepto de Internet, su historia y evolución. **3**

**Unidad Instruccional Entretenimiento digital (Juegos)**: esta opción muestra el contenido referente a juegos electrónicos computacionales. **4**

**Unidad Instruccional Noticias**: esta opción muestra el contenido referente a resúmenes de noticias que hacen alusión al campo de la informática. **5**

**1.1 GESTIÓN DE USUARIO, CONTENIDO Y PASSWORD DEL ADMINISTRADOR**

Para la gestión de usuario, contenido y password del administrador del sistema Smallbook, se debe seleccionar la opción "Configuración" (Figura 3), ubicada en la parte inferior izquierda de la ventana de área de trabajo de Smallbook, al hacer clic sobre esa opción, el sistema mostrará la ventana de gestión de usuario, contenido y password del administrador (Figura 4). Se debe ingresar con la clave de administrador para poder visualizar esta ventana.

**Figura 3. Opción "Configuración"** 

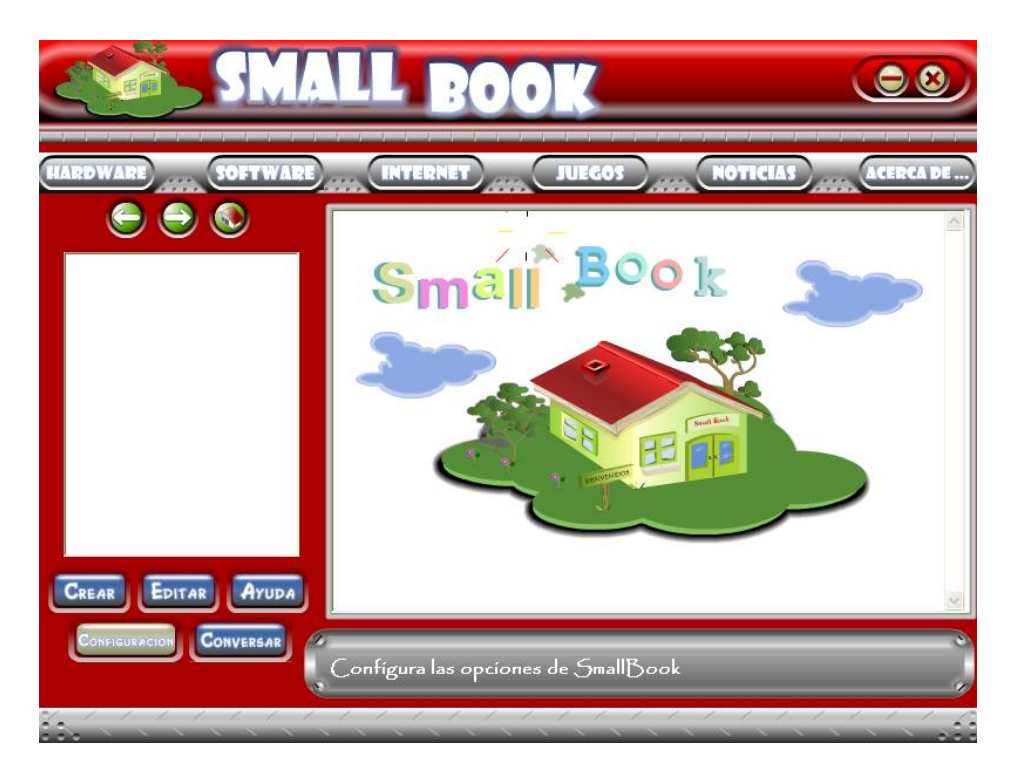

| Buscar por codigo: |                 |                 |                  |                  |        |                      |
|--------------------|-----------------|-----------------|------------------|------------------|--------|----------------------|
| Password           | Primer nombre   | Segundo nombre  | Primer apellido  | Segundo apellido |        | Grado Grupo Observac |
| SB5A0001           | SARA            |                 | <b>ACOSTA</b>    | <b>ACOSTA</b>    | 5<br>А | (Memo)               |
| SB5A0002           | SANDRA          | PATRICIA        | <b>AMARIS</b>    | BIVANOUI         |        | (Memo)               |
| SB5A0003           | ANDRÉS          | DAVID           | ANDREDE          | <b>MARTINEZ</b>  |        | (Memo)               |
| SB5A0004           | SEBASTIAN       |                 | BARRERA          | <b>GUETE</b>     |        | (Memo)               |
| SB5A0005           | CRISTIAN        | DAVID           | BARROZA          | GOMEZ            |        | (Memo)               |
| SB5A0006           | <b>SANTIAGO</b> | ERNESTO         | BEDOYA           | CONDE            |        | (Memo)               |
| SB5A0007           | KAROL           | LISSET          | <b>BERROCAL</b>  | <b>DELGADO</b>   |        | (Memo)               |
| SB5A0008           | MARIA           | <b>CARMENZA</b> | <b>BRUNAT</b>    | <b>MIRANDA</b>   |        | (Memo)               |
| SB5A0009           | LILA            | <b>ROSA</b>     | DEL TORO         | TORDECILLA       |        | (Memo)               |
| SB5A0010           | ALEJANDRO       |                 | <b>ESCUDISO</b>  | <b>BURGOS</b>    |        | (Memo)               |
| SB5A0011           | LUISA           | FERNANDA        | GARCÉS           | <b>GARCIA</b>    |        | (Memo)               |
| SB5A0012           | VALENTINA       |                 | GARCÉS           | <b>GARCIA</b>    |        | (Memo)               |
| SB5A0013           | JOSÉ            | DAVID           | GARCIA           | RODRIGUEZ        |        | (Memo)               |
| SB5A0014           | MIRIANA         | PAOLA           | <b>GUERRA</b>    | SUÁREZ           |        | (Memo)               |
| SB5A0015           | <b>LUIS</b>     | <b>FERNANDO</b> | <b>HERNÁNDEZ</b> | <b>GUEVARA</b>   |        | (Memo)               |
| SB5A0016           | ALEJANDRA       | SOFIA           | <b>MACHADO</b>   | TOBAR            |        | (Memo)               |
| SB5A0017           | ANÍBAL          | JOSÉ            | <b>MARTELO</b>   | <b>ROMERO</b>    |        | (Memo)               |
| SB5A0018           | DANNAY          | SUSANA          | <b>MENDOZA</b>   | PALENCIA         |        | (Memo)               |
| SB5A0019           | LILIBETH        |                 | MONTOYA          | <b>ALVAREZ</b>   |        | (Memo)               |

**Figura 4. Gestión de usuario, contenido y password del administrador**

#### **1.1.1 Gestión de usuario**

La gestión de usuario (adición, edición y eliminación de usuario) se realiza seleccionando la pestaña usuarios de la ventana gestión de usuario, contenido y password del administrador, y el posterior ingreso del estudiante al sistema, se efectúa a través de la pantalla de bienvenida, digitando su clave de acceso en el campo "Estudiante". Los

usuarios estudiantes, no tienen acceso a las opciones de configuración de Smallbook.

Utilizando las siguientes opciones, el administrador puede gestionar la información de los estudiantes:

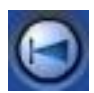

Ir al primer registro de usuario.

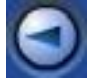

Ir al anterior registro de usuario.

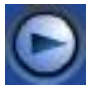

Ir al siguiente registro de usuario.

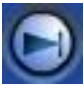

Ir al último registro de usuario.

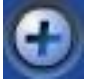

**Insertar** un nuevo registro de usuario.

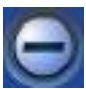

**Elimina** el registro seleccionado de usuario.

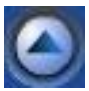

**Edita** el contenido del registro seleccionado de usuario.

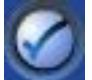

**Guardar** las modificaciones efectuadas en el registro seleccionado de

usuario.

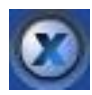

**Cancelar** las modificaciones efectuadas al registro seleccionado de

usuario.

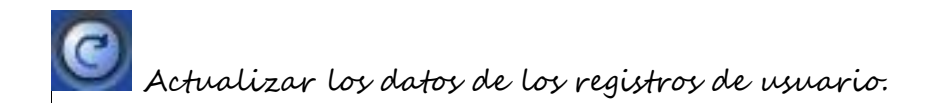

Se deben ingresar todos los datos de usuario que solicita el sistema, además hay que tener en cuenta que el password de acceso de cada usuario estudiante es único.

#### **1.1.2 Gestión de contenido**

La gestión de contenido (adición, edición y eliminación de contenido instruccional) se realiza seleccionando la pestaña contenido (Figura 5) de la ventana gestión de usuario, contenido y password del administrador, utilizando las mismas opciones que se emplean para la gestión de usuario estudiante.

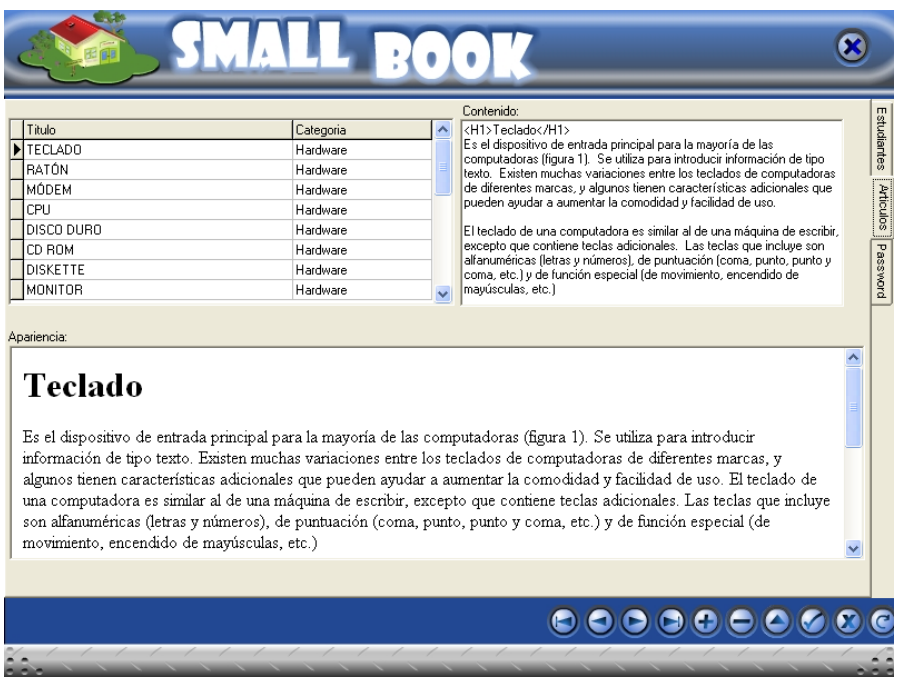

#### **Figura 5. Gestión de contenido.**

A través de esta ventana se pueden eliminar los artículos erróneos que hayan escrito los estudiantes.

#### **1.1.3 Gestión de password de administrador**

La gestión de password del administrador (Modificación de la clave de acceso como administrador a Smallbook) se realiza seleccionando la pestaña Password (Figura 6) de la ventana gestión de usuario, contenido y password del administrador. Para efectos de modificación, se debe ingresar el password previo con que se accedió al sistema como administrador y luego digitar la nueva contraseña en los campos Nueva password y Verifique el password e ingresar los cambios a través del botón Ingresar.

Con estos pasos se modifica la clave de acceso al sistema como administrador.

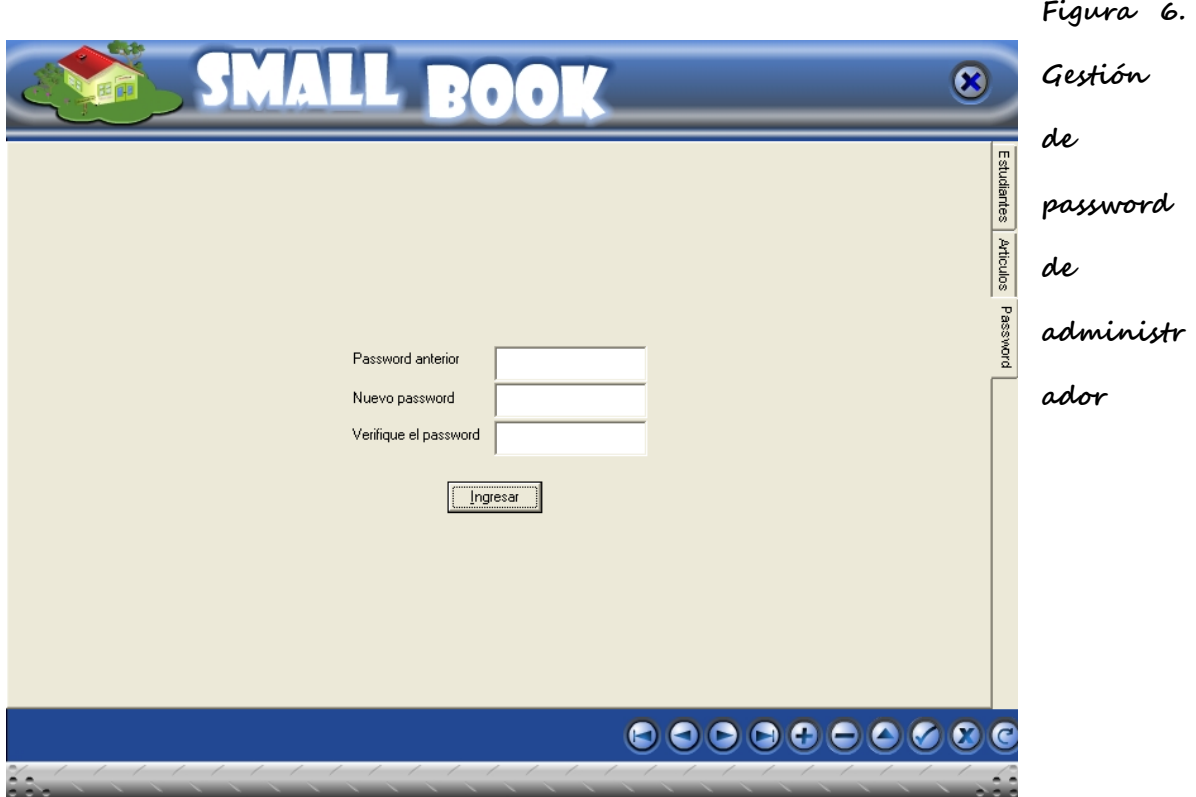

# **2 INGRESO Y EDICIÓN DE CONTENIDO**

# **2.1 INGRESO DE CONTENIDO**

Es muy fácil ingresar contenido en Smallbook, simplemente haciendo clic en el botón Crear ubicado en la parte inferior izquierda del área de trabajo de Smallbook (Figura 7), el sistema mostrará la ventana de ingreso de contenido en Smallbook (Figura 8).

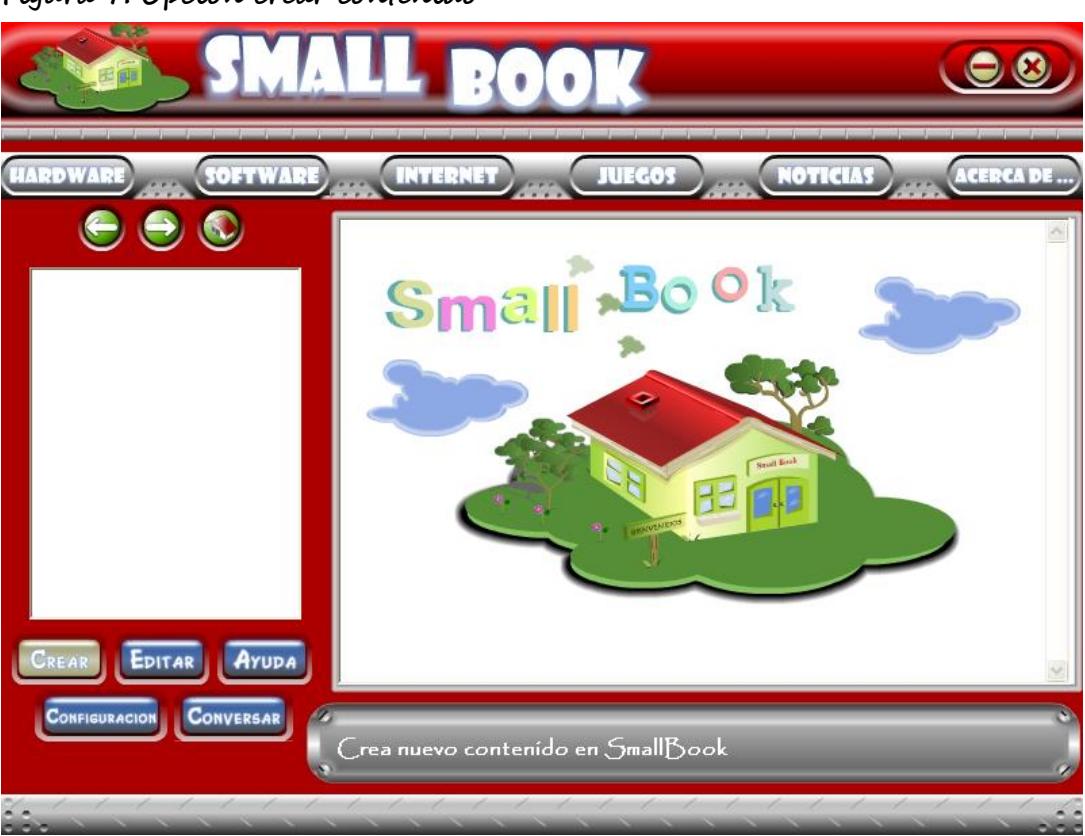

**Figura 7. Opción crear contenido**

**Figura 8. Ingreso de contenido en Smallbook**

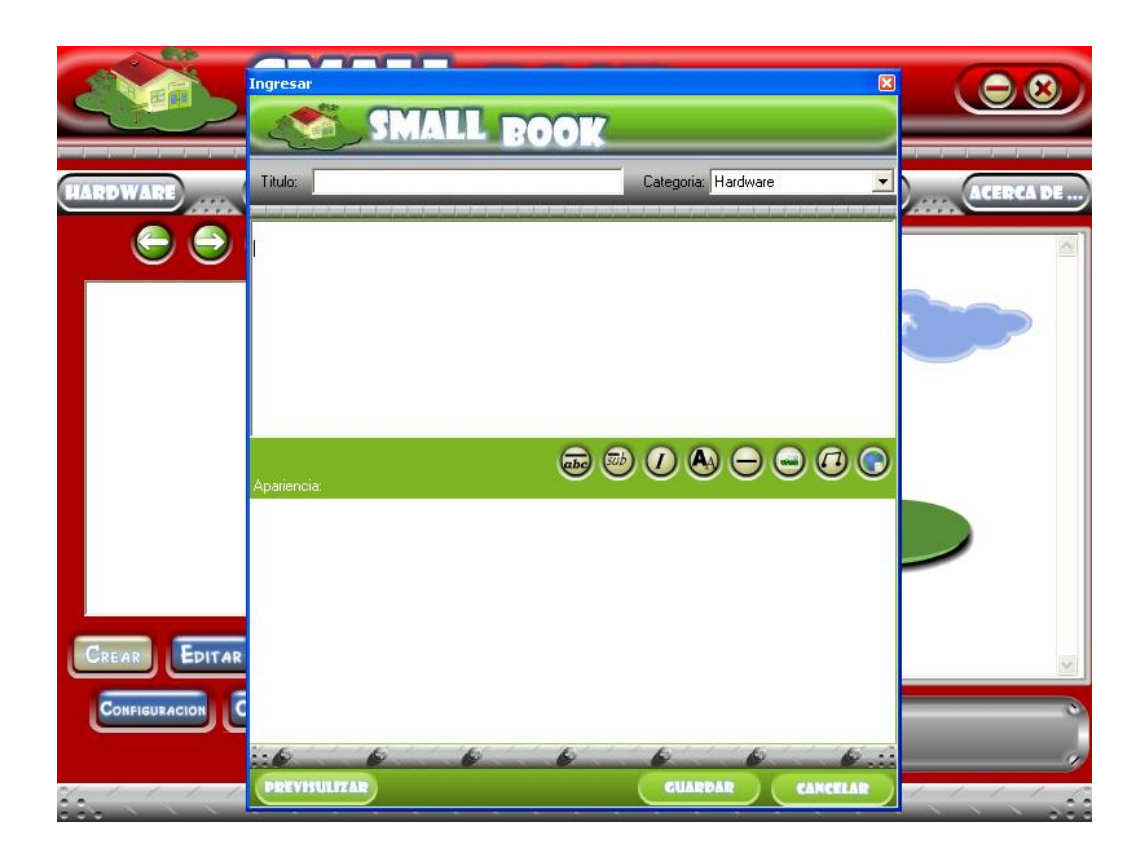

En la parte superior izquierda de la ventana ingreso de contenido en Smallbook, se encuentra una opción con el nombre de Titulo, donde se debe digitar el titulo que llevará el artículo que se está creando, a la derecha de la ventana, se encuentra una pequeña lista de selección "Categoría", donde se puede escoger la categoría a la cual pertenecerá el articulo. El titulo es obligatorio y tiene que ser preciso y único para que no existan artículos con títulos duplicados.

Smallbook ofrece las siguientes opciones como recurso para formatear el documento que será ingresado como contenido:

 **Encabezado:** Para insertar un texto de encabezado en un documento de Smallbook, solo se tiene que pulsar el botón encabezado (Figura 9) y escribir en el mensaje de ingreso la palabra de encabezado, luego de presionar Enter, Smallbook añade al documento la siguiente etiqueta **<H1>**Palabra**</H1>**, la cual contiene el código necesario para que Smallbook inserte el código de encabezado. Ej: <H1>Esto es un encabezado</H1>, lo cual se visualizará como: **Esto es un encabezado**

#### **Figura 9. Botón de encabezado**

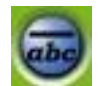

 **Subtitulo:** Para insertar un texto de subtitulo en un documento de Smallbook, solo se tiene que pulsar el botón subtitulo (Figura 10) y escribir en el mensaje de ingreso la palabra de subtitulo, luego de presionar Enter, Smallbook añade al documento la siguiente etiqueta **<H2>**Palabra**</H2>**, la cual contiene el código necesario para que Smallbook inserte el código de subtitulo. Ej: <H2>Esto es un subtitulo</H2>, lo cual se visualizará como: **Esto es un subtitulo.**

#### **Figura 10. Botón de subtitulo**

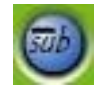

 **Cursiva:** Para insertar un texto en cursiva en un documento de Smallbook, solo se tiene que pulsar el botón cursiva (Figura 11) y escribir en el mensaje de ingreso la palabra, luego de presionar Enter, Smallbook añade al documento la siguiente etiqueta **<EM>**Palabra**</EM>**, la cual contiene el código necesario para que Smallbook inserte la palabra en letra cursiva. Ej: <EM>Esto está en cursiva</EM>, lo cual se visualizará como: Esto está en cursiva **Figura 11. Botón de texto en cursiva.**

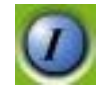

 **Negrita:** Para insertar un texto en Negrita en un documento de Smallbook, solo se tiene que pulsar el botón Negrita (Figura 12) y escribir en el mensaje de ingreso la palabra, luego de presionar Enter, Smallbook añade al documento la siguiente etiqueta **<STRONG>**Palabra**</STRONG>**, la cual contiene el código necesario para que Smallbook inserte la palabra el letra Negrita. Ej: <STRONG>Esto está en negrita</ STRONG >, lo cual se visualizará como: **Esto está en negrita**

**Figura 12. Botón de texto en negrita** 

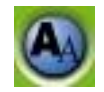

 **Línea horizontal:** Para insertar una línea horizontal en un documento de Smallbook, solo se tienes que pulsar el botón línea horizontal (Figura 13) y automáticamente Smallbook añade al documento la siguiente etiqueta **<HR>**, la cual es suficiente para que Smallbook inserte una línea horizontal en el documento.

**Figura 13. Botón línea horizontal** 

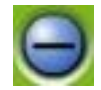

**Figura 14. Líneas horizontal**

 **Imágenes:** Para insertar una imagen en un documento de Smallbook, solo se tiene que pulsar el botón imagen (Figura 16) y escribir en el mensaje de ingreso, el nombre de la imagen junto con su extensión (.Gif o .Jpg), para que Smallbook la añada al documento, inmediatamente luego de presionar Enter, Smallbook añade al documento la siguiente etiqueta **<"SBIMAGEN\_**Nombre de la imagen**">**, la cual contiene el código necesario para que Smallbook inserte la imagen en el documento que estas escribiendo. Ej **<"SBIMAGEN\_Teclado.jpg">**, smallbook lo visualizará como **Figura 15. Teclado.jpg**

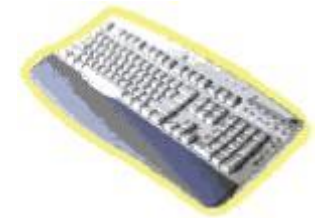

**Figura 16. Botón imagen**

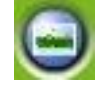

 **Sonido:** Para insertar un sonido en un documento de Smallbook, solo se tiene que pulsar el botón imagen (Figura 18) y escribir en el mensaje de ingreso el nombre del sonido junto con su extensión (.Mid o .Wav), para que Smallbook lo añada al documento, inmediatamente luego de presionar Enter en el mensaje de ingreso, Smallbook añade al documento la siguiente etiqueta **<"SBMULTIMEDIA\_**Nombre deL sonido**">**, la cual contiene el código necesario para que Smallbook inserte el sonido en el documento que se esta escribiendo. Ej: **<"SBMULTIMEDIA\_1.Mid>,** lo cual se visualizará como:

**Figura 17. Sonido 1.Mid**

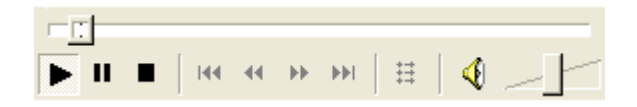

#### **Figura 18. Botón sonido**

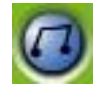

 **Vinculo interno:** Digamos que se está ingresando una página sobre Hardware, y se menciona el término Software. Bien, probablemente hay una página en Smallbook sobre Software que se desea vincular al articulo de hardware que se esta escribiendo, pues simplemente se pulsa el botón vinculo (Figura 19) y se escribir en el mensaje de ingreso el nombre de la palabra que se quiere vincular (en este caso Software), luego de presionar Enter en el mensaje de ingreso, Smallbook añade al documento la siguiente etiqueta **<"SBVINCULO\_**Palabra**">** Palabra **<#SBV>**, la cual contiene el código necesario para que Smallbook inserte el vínculo a otro documento. ¡Eso es todo! se creará un enlace —en azul— que abrirá dicho artículo. Ej. Software

#### **Figura 19. Botón vinculo**

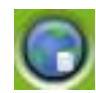

En la opción previsualizar se podrá ver el resultado de las distintas acciones, que se van efectuando sobre el documento. Cuando se considere que el documento esté listo, se pulsa la opción guardar, sí se quiere guardar el documento en Smallbook o si quieres cancelar su ingreso pulsa cancelar.

#### **2.2 EDICIÓN DE CONTENIDO**

Es muy fácil editar contenido en Smallbook, simplemente haciendo clic en el botón Editar ubicado en la parte inferior izquierda del área de trabajo de Smallbook (Figura 20), se mostrará la ventana de edición de contenido de (Figura 21).

Se debe tener un artículo previamente seleccionado para que Smallbook pueda editar su contenido.

**Figura 20. Opción editar**

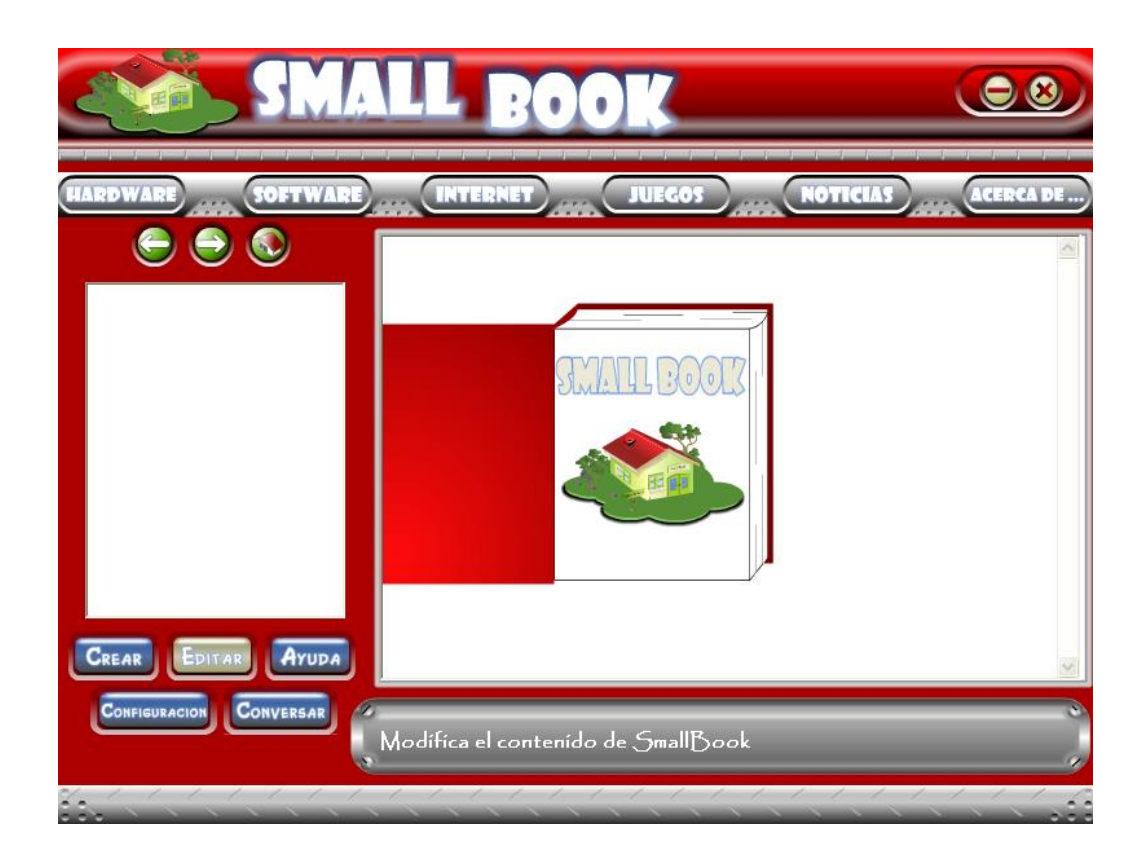

**Figura 21. Edición de contenido**

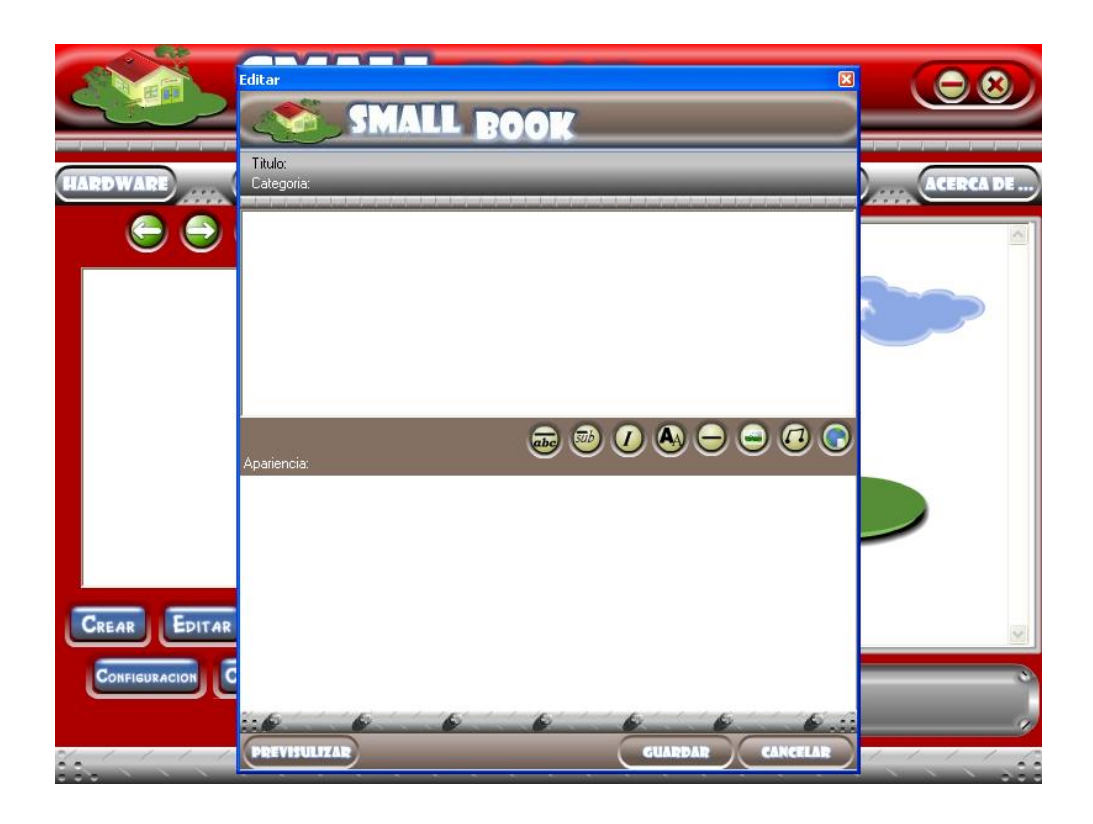

Las opciones para editar el contenido de cualquier artículo son las mismas que se utilizan para el ingreso, así que no debe tenerse problema con este punto.

Tan sólo se tendrá que seleccionar el articulo a editar y utilizar las opciones que Smallbook ofrece como recurso para formatear el documento, añadir imágenes, sonidos y crear vínculos internos, vistas en el apartado anterior.